## Campus Parent Portal Contact Preferences

Manage your contact preferences by selecting the desired language and when you receive message, and how you receive that message (phone call, email, or text message).

From the **User Menu**, select **Settings**, then select **Contact Preferences**. Review existing contact information (phone numbers and email addresses), enter any updates, and mark your desired Messenger Preferences. When phone and email changes are made, an email notification acknowledging the change is sent to the individual, alerting them to changes they may not have made.

If you need assistance, please contact your building main office:

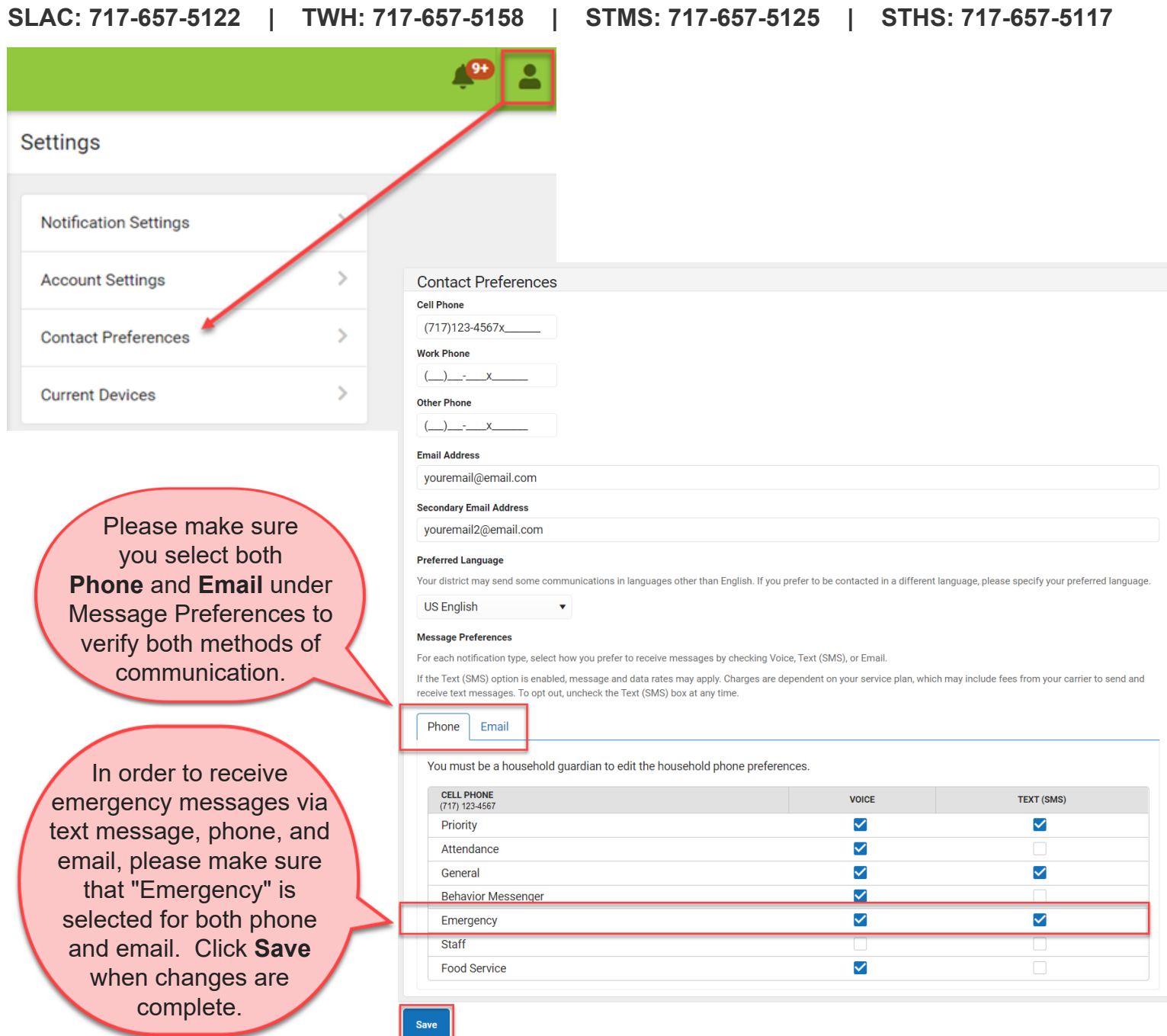

**PLEASE NOTE:** This tool may be used to update phone number and email address information only. To complete a change of address, please contact the district office at 717-657-5100.